65-717

### FCC DECLARATION OF CONFORMITY

This device complies with Part 15 of the *FCC Rules*. Operation is subject to the following two conditions: (1) this device may not cause harmful interference, and (2) this device must accept any interference received, including interference that may cause undesired operation.

Product: 384K Flash Memory
Organizer

Model: 65-717

Responsible RadioShack
Party: 100 Throckmorton
Fort Worth, TX 76102

Phone: 817-415-3200

### **FEATURES**

Your RadioShack 384K Flash Memory Organizer is a pocket-size data organizer that is great for the person on the go, combining functions including telephone directories, bookmark, alarm clock, schedule alarms, a calculator, currency converter, and more in one compact, easy-to-use package. It puts names, companies, addresses, phone numbers, fax/pager numbers, e-mail addresses, web sites, and notes all at your fingertips. Its other features include:

**384K Flash Memory** — gives you ample space for storing phone numbers and schedules.

**PC Link Kit** — lets you synchronize data with your PC using the supplied PC link cable and software.

**Password Protection** — prevents unauthorized access to your information.

**Automatic Power-Off** — conserves battery power by turning off the organizer about 7 minutes after you stop using it.

Important: RadioShack Corporation assumes no responsibility for any loss or claims that might arise through use of this organizer or for damages incurred as a result of information loss due to malfunctions, repairs, battery replacement, or misuse. You should maintain written records of important information to protect against such loss.

#### **PREPARATION**

### REMOVING THE INSULATION STRIPS

Before you can use the organizer, you must remove the two protective insulation strips from inside the battery compartment. To remove the strips, grasp their ends and gently pull them out.

# A QUICK LOOK AT THE ORGANIZER

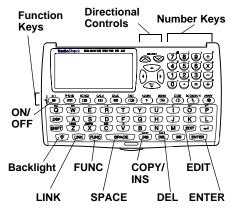

**Directional Controls** — **SEARCH**  $^$  or  $^$  and  $^$  or  $^$  allow you to search forward or backward through records, and move forward or backward within records.

**Number Keys** — dual functions allow you to perform both standard and memory calculations, type special characters, and choose selections from a displayed list.

**Function Keys** — help you organize your information into categories.

- PHONE helps you organize phone records and general information about contacts.
- SCHED (schedule) lets you set appointment times and reminders.
- CALN (calendar) helps you find important dates and marks dates listed in ANNIV and SCHED.
- CALC (calculator) lets you perform calculations.
- TIME provides home and world time information.
- ALARM sounds at a time you set to remind you of daily events.

- MEMO lets you keep notes for yourself, as well as a list of things to do.
- CURR (currency) helps you convert between different currencies.
- BOOKMARK helps you keep track of websites, including addresses.
- ANNIV (anniversary) lets you keep track of birthdays, wedding anniversaries, and other important dates.

**Special Keys** — help you display, edit, rearrange, and organize your information.

- **EDIT** allows you to update information in various records.
- moves the cursor to the next line of a record.
- ENTER stores information.
- BS (backspace) moves the cursor backward through a field.
- DEL (delete) /C/CE deletes characters to the right of the cursor; clears calculator entries.
- INS (insert) /COPY lets you insert characters in a field; copies records.
- **SPACE** enters a space in a field.
- FUNC (function) allows you to check memory space, change display contrast, change languages, set up the date format, and delete data.
- LINK lets you link your organizer to your PC to transfer information.
- SHIFT accesses special characters and secondary functions.
- **DSP** (display) shows the full record after a search.

# TURNING THE ORGANIZER ON/OFF

To turn on the organizer, press **ON/OFF**. Press **ON/OFF** again to turn it off. To conserve battery power, the organizer automatically turns off about 7 minutes after you stop using it.

# TURNING THE KEY TONE ON/ OFF

You can set your organizer so a tone sounds each time you press a key. With the organizer turned on, repeatedly press ♪ (v)

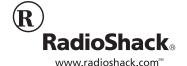

**Note:** You can only turn the key tone on or off when the display shows the current date and time.

#### USING THE BACKLIGHT

To turn on the illuminator backlight for about 20 seconds, press ♥.

To turn it off before it turns off automatically, press ∜ again.

#### Using the Function Menu

#### **Memory Check**

Memory check tells you how much memory is left and how many records you have stored in each mode.

Press **FUNC**, then select **1** to check the overall memory and see how many records are stored in each mode. Use **SEARCH** ilder or ilder to scroll backward or forward.

#### **Display Contrast**

Press **FUNC**, then select **2** to view the current display contrast setting.

To adjust the contrast, press **SEARCH** ≎r ✓.

#### Languages

This organizer lets you choose from five languages — English, French, Spanish, German, and Italian. Press **FUNC**, select **3**, then select the desired language.

#### **Date Format**

Press **FUNC**, then select **4**. Three date formats appear. To choose a format, select the number that appears before the format.

#### **Data Deletion**

Follow these steps to delete all the data in an individual mode (such as **PHONE**).

- 1. Press FUNC then select 5.
- 2. Press **SEARCH** riangle or riangle to display the modes.
- 3. Press the number of the mode you want to delete data from. **DELETEP (Y/N)** appears.
- 4. Press Y to delete the information; otherwise, press N.

### SETTING THE CLOCK/ CALENDAR

# SETTING/VIEWING HOME DATE/TIME

- 1. Turn on the organizer.
- Press SEARCH 
   or 
   until your city appears. (If your city is not listed, use a city in the same time zone as yours.)
- 3. Press **EDIT**. The first digit of the month flashes.
- 4. Use the number keys to enter the month, date, and year on the first line.
- Enter the current hour and minute. If the 12-hour time display format is selected, Am or Pm appears. Press AM/PM (X) to choose AM or PM.

Note: If you make a mistake, press ◀ or ► to move backward or forward to the digit you want to change. Then enter the correct digit.

- Press ENTER to store the date and the time. The day of the week automatically appears.
- Press 12/24 (Z) to set the time display format to either 12-hour or 24-hour. In the 12-hour time format, RM or PM appears.
- To turn daylight saving time on or off, press DST (C). DST appears when daylight saving time is turned on.

**Note:** If any information you entered is invalid (for example, you entered 25 for the hour), the first incorrect digit flashes after you press **ENTER**. Enter the correct digit, then press **ENTER** again.

To view the home date and time at any time, press **TIME**.

#### **VIEWING WORLD TIMES**

Once you set your home time, follow these steps to view the time in any of 32 cities around the world.

- With the home date and time displayed, press TIME. The date and time of the last selected city appears.
- 2. Repeatedly press **SEARCH**  $\smallfrown$  or  $\checkmark$  to select the desired city.

**Note:** To see the daylight saving time in the selected U.S. city, press **DST**.

3. Press **TIME** again to return to the home date and time display.

### USING THE CALENDAR

To view any week from January 1901 to December 2099 on your organizer's calendar, follow these steps.

- Press CALN. The display shows the day of the week, the current year and month, and the dates for the current week. The current date flashes.
- To move forward or backward one month at a time, press SEARCH
   or ~.

To select a specific date, follow these steps.

- 1. Press CALN.
- Press EDIT. CRLENDAR SEARCH? and the current date appear.
- 3. Enter the desired date, month, and year.
- 4. Press ENTER.

To search for a date a certain number of days before or after a given date, follow these steps.

- Select the known date. For example, May 25, 1999.
- To find the date that is 25 days after that date (for example), press +. + DRY5 appears, and the cursor flashes.

To find the date that is 25 days *before* that date, press –. –*DRY5* appears, and the cursor flashes.

- 3. Enter 25, then press ENTER.
- 4. The organizer displays the appropriate date.

**Note:** A dot on the calendar marks each anniversary date you store. See "Using the Anniversary Reminder" on Page 5 for instructions.

### ENTERING DATA/ USING RECORDS

You enter data in each mode (**PHONE**, **SCHED**, **MEMO**, **ANNIV**, and so on) in the same way.

- Press SPACE to enter a space.
- If you make an incorrect entry, press
   or to move to the character you want to change, then type the correct character.
- To skip a field, press ENTER.
- To go back to a previous field, press
   until the desired field appears.

**Note:** If not enough space is available for the record you have entered, *FULL* appears. Delete phone records, schedule alarms,

memo records, or web site addresses to free additional space.

### **RECALLING A RECORD**

- Press the desired mode key (PHONE, for example) until the desired directory prompt appears.
- Press SEARCH 
   or 
   to view the first record. You can also enter the first few characters of the record you want to find, then press SEARCH 
   or 
   ✓. The first matching record appears.

**Note:** If there are no records stored in your organizer or if there is no matching record, **NOT FOUND** appears.

- 3. Press **DSP** (display) to view the information in the record.
- 4. To recall another record, repeat Steps 1–3.

#### **EDITING A RECORD**

- 1. Recall the record you want to edit.
- 2. Press **EDIT**. A flashing cursor appears on the first character of the record.
- Press ◀ or ▶ to move the cursor to the character you want to edit. To change a character, simply enter the correct character.

To add a character, press **INS** (insert) so a character space appears, then enter a character.

Press **SPACE** to enter a space in place of a character.

To delete a character, press DEL.

When you finish editing the first field, press ENTER. The next field in the record appears on the first line of the display.

**Note:** Memo records are only one field long.

- 5. Repeat Steps 1–4 to edit other fields in the record.
- 6. To store the edited record, press **ENTER**.
- 7. Repeat Steps 1–6 to edit additional records or press a mode key to exit.

#### **DUPLICATING RECORDS**

You can duplicate any record in the **PHONE**, **SCHED**, **MEMO**, **BOOKMARK**, or **ANNIV** modes by copying it. This is handy if you want to enter a new record that is similar to an existing one.

1. Recall the desired record (a phone record, for example).

- 2. Press **SHIFT** then **COPY** (**INS**). **COPY-(Y/N)** appears.
- 3. To copy the information, press Y. The record list shows both the original record and the duplicated one.
- 4. Edit the duplicate record as desired.

#### **DELETING A RECORD**

- 1. Recall the record you want to delete.
- 2. Press DEL. DELETEP(Y/N) appears.
- To delete the record, press Y; otherwise, press N.

# STORING PHONE RECORDS

Your organizer has three phone directories (*TELEPHONE 1*, *TELEPHONE 2*, and *TELEPHONE 3*). This section explains how to store a phone list record. See "Entering Data/Using Records" on Page 2 to recall, edit, or delete a phone list record.

You can store a name, company name, address, three telephone numbers, e-mail address, and notes in each phone list record. Each record can be up to 199 characters. See "Entering Data/Using Records" on Page 2 for data entry tips.

- Press PHONE once (for TELEPHONE 1), twice (for TELEPHONE 2), or three times (for TELEPHONE 3). The phone list's name (such as TELEPHONE 1) and NAME? appear.
- Enter the desired name and press ENTER. (Since the organizer stores phone list records alphabetically by name, you might want to put last names first.)
- Enter each type of information as the organizer prompts you for it (COMPRNY, PHONE), and so on).
- 4. To store the record, press **ENTER**. **NAME?** appears.
- 5. Repeat Steps 2–4 to store additional records, or press any mode key to exit.

# STORING MEMO/TO DO RECORDS

The Memo function lets you record notes to yourself, while the To Do function lets you keep a list of things to do. Each entry can be up to 206 characters long. See "Entering Data/Using Records" on Page 2 for data entry tips.

These sections explain how to store memo and to do records. See "Entering Data/Using

Records" to recall, edit, or delete either type of record.

#### STORING A MEMO RECORD

- 1. Press **MEMO**. **MEMO?** appears.
- 2. Enter the memo.
- 3. To store the record, press **ENTER**.
- 4. Repeat Steps 2 and 3 to store additional records, or press any mode key to exit.

#### STORING A TO DO RECORD

- 1. Press **MEMO** twice. **TODO?** appears.
- Enter the task and other information you want to store.
- 3. Press **ENTER** to proceed to priority setting.
- 4. Press a number key (1–3) to assign a priority level to the record.
- 5. Press ENTER to store the record.
- 6. Repeat Steps 2–5 to store additional records, or press any mode key to exit.

# USING THE DAILY ALARM

You can set an alarm to sound at a set time of day, even if the organizer is off. When the daily alarm is on, ((\*)) appears and a tone sounds at the set time for about 20 seconds. To silence the alarm sooner, press any key.

**Note:** Because pressing any key turns off the alarm, the alarm might not sound if you are entering information at the alarm time.

# SETTING THE DAILY ALARM TIME

- 1. Press ALARM. *RLRRI* and the current alarm time appear.
- 2. Press **EDIT**. The first digit of the alarm time flashes.
- Use the number keys to enter each digit of the alarm time.

**Note:** If you make an incorrect entry, press ◀ or ▶ to move backward or forward to the digit that you want to change. Then enter the correct digit.

- If you are using the 12-hour time format, press AM/PM to select the correct AM or PM hour.
- 5. Press **ENTER** to store the alarm time. (\*\*) appears when the alarm is on.

Press TIME to return to the current date and time display or press any other mode key.

### TURNING THE DAILY ALARM ON/OFF

Press **ALARM**. **ALARM** and the current alarm time appear.

Press  $\checkmark$  (v) to turn the alarm on or off. (in) appears when the alarm is on.

**Note:** Turning the daily alarm on or off does not affect schedule alarms (see "Schedule Alarms").

#### **SCHEDULE ALARMS**

Schedule alarms keep you in control of your busy schedule by reminding you of meetings and other important events. For each alarm, you can enter an alarm message of up to 206 characters.

At the set time, the alarm sounds for 20 seconds and your stored alarm message appears. If the organizer is off at the set alarm time, the organizer turns on, sounds the alarm tone, and displays the alarm message.

To silence the alarm sooner, press any key.

#### Notes:

- Since pressing any key turns off the alarm, it might not sound (and the alarm message might not appear) if you are entering information at the schedule alarm time.
- If your organizer is locked at the schedule alarm time, the alarm sounds but the alarm message does not appear.
   To display the alarm message, you must enter the password (see "Using a Password" on Page 5).

#### **ENTERING A SCHEDULE ALARM**

To store a schedule alarm, you must enter both the alarm time and a message. See "Entering Data/Using Records" on Page 2 for data entry tips and instructions for editing or deleting schedule records.

- 1. Press **SCHED**. **SCHEDULE** and the currently set date and time appear with the first digit of the month flashing.
- 2. Enter the date and time of the event.
- If you are using the 12-hour time format, press AM/PM to select the correct AM or PM hour.
- Press ENTER, then enter the message you want to have displayed when the schedule alarm sounds.

- 5. To store the record, press **ENTER**.
- Repeat Steps 2–5 to store additional records or press any mode key to exit.

# TURNING SCHEDULE ALARMS ON/OFF

- 1. Recall a schedule alarm record.
- 2. Press **DSP** to display the full record.
- Press 
   <sup>↑</sup> (V) to turn the alarm on or off. 
   <sup>♠</sup> appears when the alarm is on.

**Note:** Turning a schedule alarm on or off does not affect a daily alarm.

#### SEARCHING FOR KEY WORDS

If you cannot remember the scheduled time and date for a specific event, you can follow these steps to search for a key word.

- Press SCHED, then ENTER. NOTEP appears.
- 2. Type the letters of the message you entered to go with the schedule alarm.
- 3. Press **SHIFT**, then **SEARCH** △ or ✓. The schedule record appears.

# USING THE CURRENCY CONVERTER

The organizer's currency converter lets you convert between currencies easily and conveniently. The organizer is preset with 11 European currency conversions (from/to the European dollar to/from national currency). You can set up to four extra conversions.

| Currency             | Abbreviatio<br>n | Exchange<br>Rate |
|----------------------|------------------|------------------|
| French Franc         | FRF              | 6.55957          |
| German Mark          | DEM              | 1.95583          |
| Italian Lira         | ITL              | 1936.27          |
| Spanish Peseta       | ESP              | 166.386          |
| Portuguese<br>Escudo | PTE              | 200.482          |
| Irish Pound          | IEP              | 0.787564         |
| Austrian Schilling   | ATS              | 13.7603          |
| Finnish Markkaa      | FIM              | 5.94573          |
| Dutch Guilder        | NLG              | 2.20371          |
| Belgian Franc        | BEF              | 40.3399          |
| Luxemburg<br>Franc   | LUF              | 40.3399          |

Follow these steps to convert between preset currencies.

1. Press **CURR**. **CONVERSION** and currencies appear.

- Enter the amount you wish to convert.
   Press ▶ to convert from Euro dollars into another currency.

Press ◀ to convert *from* the currency *into* Euro dollars.

Follow these steps to edit a currency or rate.

- 1. Press or until \* appears.
- 2. Press EDIT.
- 3. Enter the name of the first currency and press **ENTER**.
- 4. Enter the name of the second currency and press **ENTER**. **RATE?** appears.
- 5. Enter the conversion rate and press **ENTER**.

| You Press                  | You See                         |  |  |
|----------------------------|---------------------------------|--|--|
| CURR                       | CONVERSION * EURO — > FRF 0.    |  |  |
| •                          | CONVERSION *> 0.                |  |  |
| EDIT                       | CONVERSION * > 0.               |  |  |
| US ENTER                   | CONVERSION * US > _ 0.          |  |  |
| HK ENTER                   | CONVERSION * US — > HK RATE? 0. |  |  |
| 7.8 ENTER                  | CONVERSION * US — > HK 0.       |  |  |
| To Conve                   | To Convert from US into HK      |  |  |
| 20 🕨                       | 156.                            |  |  |
| To Convert from HK into US |                                 |  |  |
| 20 ◀                       | 2.564102564                     |  |  |

### **USING BOOKMARKS**

You can use your organizer's bookmark function to store an internet site name, web site address, and note in each web site record. The World Wide Web is a useful resource, with information on literally millions of companies, organizations, and individuals. For example, the address for RadioShack Corporation is www.radioshack.com.

You probably have a list on your home or office computer for the sites you frequently visit. You can use your organizer to help keep track of these addresses and have them with you wherever you go.

See "Entering Data/Using Records" on Page 2 to recall, edit, or delete a web site record.

- 1. Press **BOOKMARK**. **NAME?** appears.
- Enter a web site name (RadioShack Corp., for example), then press ENTER.
   UEB SITES? appears.
- 3. Enter a web site address, then press **ENTER**. **NOTEP** appears.
- Enter notes (to remind yourself about what can be found on this site), if desired, then press ENTER to store the bookmark.

# USING THE ANNIVERSARY REMINDER

Use the organizer's anniversary reminder function to store important dates that you want to remember (such as birthdays, anniversaries, and so on). To enter the calendar mode, press **CALN**. A dot appears on the calendar to mark each date you set.

See "Entering Data/Using Records" on Page 2 for data entry tips and instructions for editing or deleting anniversary records.

- 1. Press **ANNIV**. **DRTEP** appears, and the first digit of the month field flashes.
- 2. Enter the desired date and press **ENTER**. **NOTEP** appears.
- 3. Enter other information you want to store with the record, if desired.
- 4. To store the record, press **ENTER**.

### **USING A PASSWORD**

You can block unauthorized access to information by entering it in a password protected area. Once you set the password, you must enter the password each time you turn on the organizer.

- 1. Press **SHIFT** NEW PR55WORD? appears.
- 2. Enter a password, up to 8 characters long.
- 3. Press **ENTER**. **O** appears.

To change or cancel the password, repeat Steps 1–3 (skip Step 2 to cancel the password).

# USING THE CALCULATOR

You can use the organizer to perform basic calculations as you would any other calculator.

Press CALC. *CRLCULRTOR* and *0*. appear.

Press C/CE (DEL) once to clear the last entry. Press C/CE twice to clear all pending calculations.

**Note:** *E* (error) appears if the result of a calculation has more than 10 digits, if you try to calculate the square root of a negative number, or if you try to divide by 0. To clear the error, press **C/CE**.

#### **MEMORY CALCULATIONS**

The memory calculation feature lets you perform multi-step calculations easily.

- Press MC (Q) to clear the memory.
- Press M+ (R) to total a calculation and add the total to memory.
- Press M- (E) to total a calculation and subtract the total from the value in memory.
- Press MR (W) to recall the value in memory.

For example, to perform this calculation:

$$(4 \times 5) + (28 + 2) - (7 - 2) + (75 \div 5) = 60$$

| You Press          | You See |
|--------------------|---------|
| CALC               | 0.      |
| C/CE               | 0.      |
| MC                 | 0.      |
| 4 × 5 = M+         | M+.     |
| 4 × 5 = W+         | −M− 20. |
| 28 + 2 = M+        | M+.     |
|                    | −M− 30. |
| 7 – 2 = <b>M</b> – | M-      |
|                    | −M− 5.  |
| 75 ÷ 5 = M+        | M+.     |
|                    | −M− 15. |
| MR                 | −M− 60. |
| MC                 | 60.     |

### USING THE PC LINK

To synchronize data between your organizer and a computer, first connect the supplied PC link cable between the **PC PORT** jack on the organizer and your PC's serial port. Then follow the steps under "Installing the

Windows Link Software" on Page 5 and "Synchronization" on Page 5.

You can only transfer **BOOKMARK**, **PHONE**, **SCHED**, **MEMO**, or **ANNIV** records.

# Installing the Windows Link Software

- Close all programs in use on the PC, then insert the supplied CD-ROM into your computer's CD-ROM drive.
- Select Run from the Start menu. Then type D:\install\install and click OK. Follow the on-screen instructions.
- After the software is installed, click the Windows Link icon on the screen to run the software

#### Notes:

- **D**: usually refers to the CD-ROM drive.
- The owner's manual for the PC link software is located at D:\User's Guide on the supplied CD-ROM.
- To view the Acrobat version (.PDF) manual, you need Acrobat Reader (included on the supplied CD-ROM).
- If Acrobat Reader is not already installed, select Run from the Start menu, then type
   D:\Install\ACROBAT\SETUP and click OK.
   Follow the onscreen instructions.

#### **SYNCHRONIZATION**

Synchronization lets you combine the additions, changes, and deletions you have made to your records without manually entering each transaction, so your organizer and PC have the same information.

When data between the organizer and PC are being synchronized:

- Any record (phone, schedule, or memo) which has been added, deleted, or changed in the organizer but not in the PC is also added, deleted, or changed in the PC.
- Any record (phone, schedule, or memo) which has been added, deleted, or changed in the PC but not in the organizer is also added, deleted, or changed in the organizer.

#### SYNCHRONIZING THE DATA

- Connect the PC link cable between the PC port jack on the organizer and your PC's serial port.
- 2. Run the Windows link software.

- Select Synchronize with Organizer from the File menu, or click the Synchronize button.
- Select Change Port to access COM options. COM 1 is configured as the default communication port for synchronization with the organizer.

To change the COM port, select **Change Port** then select COM 1–4. Unavailable ports appear in grey.

- 5. Click **Test** to determine port availability.
- 6. Click Synch Options to select:

Synch — When the same record is changed or deleted on both the PC and the organizer, the result is determined by the synchronization options setting:

- Keep Databank version: The organizer version of the record replaces the PC record. If the organizer record is deleted, the PC record is also deleted. This is the default setting.
- Keep PC database version: The PC version of the record replaces the organizer record. If the PC record is deleted, the organizer record is also deleted.
- Keep both versions: Both the PC and organizer versions are saved. If the record was changed on both the organizer and the PC, the organizer record and PC record will be treated as separate records for future synchronizations, even if they were edited to contain exactly the same information. If one version of the record was deleted and the other was changed, the changed record is saved on both the PC and organizer.

Backup — To back up all the data in the organizer to a data file in the PC, select Backup. Use this option when you create a new file on the PC and want to backup the organizer data to this new file. Any existing PC data is deleted and replaced by the organizer data.

Restore — Select Restore to transfer all the data stored in the PC to the Organizer. Any existing organizer data is deleted and replaced by the PC data.

- 7. Press **PHONE** on your organizer.
- 8. Press **LINK** on your organizer. **SYNCHRONIZATION** appears.

#### Notes:

- If an error occurs during the transfer,
   ERROR appears. Repeat Steps 3–8.
- When the record transfer to the organizer is complete, the organizer pauses to update its records, then the normal display appears.
- When using the Restore option, wait for the exporting dialog box to close before pressing LINK on the organizer.

### CARE

Keep the organizer dry; if it gets wet, wipe it dry immediately. Use and store the organizer only in normal temperature environments. Handle the organizer carefully; do not drop it. Keep the organizer away from dust and dirt, and wipe it with a damp cloth occasionally to keep it looking new.

Modifying or tampering with the organizer's internal components can cause a malfunction and might invalidate its warranty and void your FCC authorization to operate it. If your organizer is not performing as it should, take it to your local RadioShack store for assistance.

#### Notes:

- At very low temperatures, the display's response time might slow down or the display might fail completely. This is only temporary. The organizer works normally again when it returns to a normal temperature.
- If the organizer is exposed to strong static electric charges, the display might become dim or the organizer might fail to operate properly. If this happens, reset your organizer (see "Resetting the Organizer" on Page 6).

#### REPLACING THE BATTERIES

**Caution:** To avoid losing stored data be sure to turn off your organizer when replacing the battery.

Your organizer comes with two 3V CR2032 lithium batteries for power.

When the display dims or the organizer stops working properly, replace the batteries. For the best performance and longest life, we recommend RadioShack batteries.

#### Warning:

- Keep button-cell batteries away from children. Swallowing a button-cell battery can be fatal.
- Dispose of old batteries promptly and properly. Do not burn or bury them.

#### Cautions:

- Use only fresh batteries of the required size and recommended type.
- Do not mix old and new batteries, different types of batteries (standard, alkaline, or rechargeable), or rechargeable batteries of different capacities.
- 1. Press **ON/OFF** to turn off the organizer.
- 2. Slide the battery compartment cover in the direction of the arrow to remove it.
- Use a pointed object, such as a straightened paper clip or the end of a screwdriver, to gently pry out the batteries, then install the new ones with the positive (+) sides facing up.
- 4. Replace the cover.

**Note:** After replacing the batteries, reset the time, date and daily alarm, as necessary.

#### RESETTING THE ORGANIZER

If the organizer stops operating properly or you forget your password, you might need to reset it. Follow these steps to reset the organizer and clear all the stored information in the organizer.

- 1. Press ON/OFF to turn off the organizer.
- 2. Slide the battery cover off in the direction of the arrow to remove it.
- Use a pointed object, such as a straightened paper clip, to press RESET. RESET?(Y/N) appears.
- 4. Press Y to reset the organizer. The factory installed date and place appear. All the information stored in the organizer's memory is cleared. Otherwise, press any key except Y to cancel.
- 5. Reset the date, time, and any alarm settings, as necessary.

### **SPECIFICATIONS**

| Power Source:2 × 3V Lithium                                                                   |
|-----------------------------------------------------------------------------------------------|
| CR2032 batteries                                                                              |
| Battery Life About 6 months                                                                   |
| Automatic Power-Off About 7 minutes                                                           |
| Working Temperature 32° to 104°F (0° to 40°C)                                                 |
| Dimensions (HWD) $3^{1/8} \times 5^{5/16} \times {}^{9/16}$ in $(79 \times 135 \times 14$ mm) |
| Weight (with Batteries) 3.75 oz (105 g)                                                       |
|                                                                                               |

Specifications are typical; individual units might vary. Specifications are subject to change and improvement without notice.

#### **Limited One-Year Warranty**

This product is warranted by RadioShack against manufacturing defects in material and workmanship under normal use for one (1) year from the date of purchase from RadioShack company-owned stores and authorized RadioShack franchisees and dealers. EXCEPT AS PROVIDED HEREIN, RadioShack MAKES NO EXPRESS WARRANTIES AND ANY IMPLIED WARRANTIES, INCLUDING THOSE OF MERCHANTABILITY AND FITNESS FOR A PARTICULAR PURPOSE, ARE LIMITED IN DURATION TO THE DURATION OF THE WRITTEN LIMITED WARRANTIES CONTAINED HEREIN. EXCEPT AS PROVIDED HEREIN, RadioShack SHALL HAVE NO LIABILITY OR RESPONSIBILITY TO CUSTOMER OR ANY OTHER PERSON OR ENTITY WITH RESPECT TO ANY LIABILITY, LOSS OR DAMAGE CAUSED DIRECTLY OR INDIRECTLY BY USE OR PERFORMANCE OF THE PRODUCT OR ARISING OUT OF ANY BREACH OF THIS WARRANTY, INCLUDING, BUT NOT LIMITED TO, ANY DAMAGES RESULTING FROM INCONVENIENCE, LOSS OF TIME, DATA, PROPERTY, REVENUE, OR PROFIT OR ANY INDIRECT, SPECIAL, INCIDENTAL, OR CONSEQUENTIAL DAMAGES, EVEN IF RAdioShack HAS BEEN ADVISED OF THE POSSIBILITY OF SUCH DAMAGES.

Some states do not allow limitations on how long an implied warranty lasts or the exclusion or limitation of incidental or consequential damages, so the above limitations or exclusions may not apply to you.

In the event of a product defect during the warranty period, take the product and the RadioShack sales receipt as proof of purchase date to any RadioShack store. RadioShack will, at its option, unless otherwise provided by law: (a) correct the defect by product repair without charge for parts and labor; (b) replace the product with one of the same or similar design; or (c) refund the purchase price. All replaced parts and products, and products on which a refund is made, become the property of RadioShack. New or reconditioned parts and products may be used in the performance of warranty service. Repaired or replaced parts and products are warranted for the remainder of the original warranty period. You will be charged for repair or replacement of the product made after the expiration of the warranty period.

This warranty does not cover: (a) damage or failure caused by or attributable to acts of God, abuse, accident, misuse, improper or abnormal usage, failure to follow instructions, improper installation or maintenance, alteration, lightning or other incidence of excess voltage or current; (b) any repairs other than those provided by a RadioShack Authorized Service Facility; (c) consumables such as fuses or batteries; (d) cosmetic damage; (e) transportation, shipping or insurance costs; or (f) costs of product removal, installation, set-up service adjustment or reinstallation.

This warranty gives you specific legal rights, and you may also have other rights which vary from state to state.

RadioShack Customer Relations, 200 Taylor Street, 6th Floor, Fort Worth, TX 76102

12/99

Free Manuals Download Website

http://myh66.com

http://usermanuals.us

http://www.somanuals.com

http://www.4manuals.cc

http://www.manual-lib.com

http://www.404manual.com

http://www.luxmanual.com

http://aubethermostatmanual.com

Golf course search by state

http://golfingnear.com

Email search by domain

http://emailbydomain.com

Auto manuals search

http://auto.somanuals.com

TV manuals search

http://tv.somanuals.com